## DIGITAL **Learning** environment

## UPLOAD A PRESENTATION TO MEDIASITE

Mediasite is a great way to store content and add it to a course. Prior to uploading a presentation to Mediasite, ensure the location of the presentation is known and Mediasite is enabled in the course navigation pane. To upload a presentation to Mediasite:

1. Navigate to **My Mediasite** in the course navigation pane.

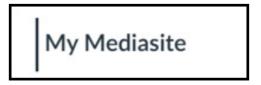

- a. If prompted, authorize Mediasite to use Canvas
- 2. In the top right corner, click **Add Presentation**.

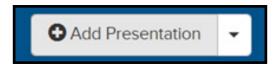

3. Click **Upload New Video**.

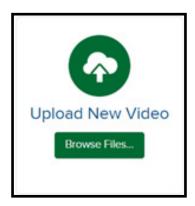

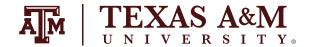

## DIGITAL **LEARNING** ENVIRONMENT

- 4. Locate the presentation file that needs uploaded.
- 5. Enter a Name, Description and Destimation for the File.
- Click Create Presentation.

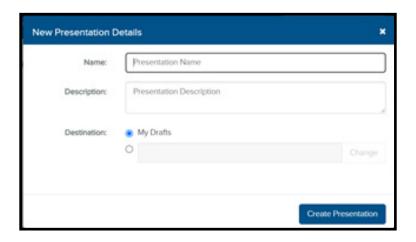

- 7. The video may take some time to successfully upload.
- 8. In the screen that appears, make any necessary adjustments to the video.

After following these steps, the video should be ready to be used in a course.